# Tuto : Gérer les fichiers SolidCam

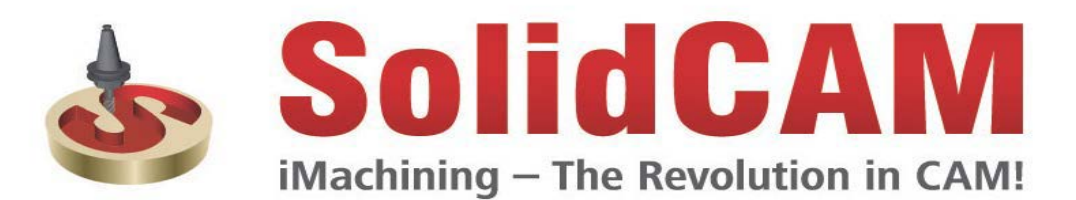

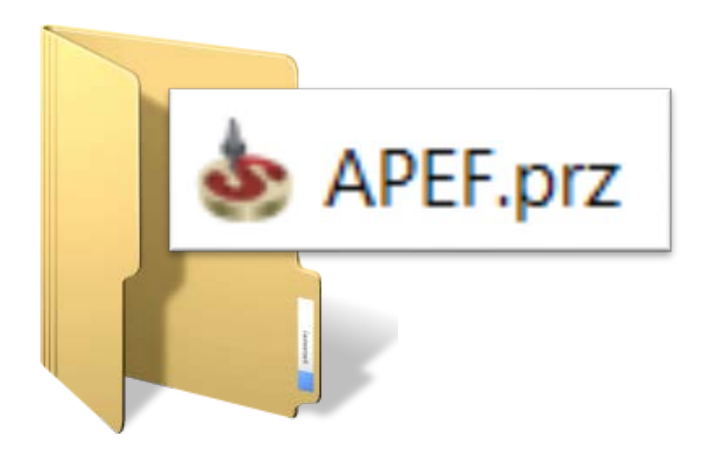

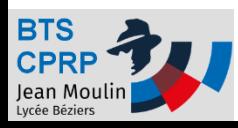

# Créer un fichier SolidCam (1/2)

• Ouvrir Solidworks

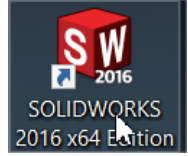

• Ouvrir les éléments à usiner (pièce seule ou assemblage incluant la pièce + brut + etc…)

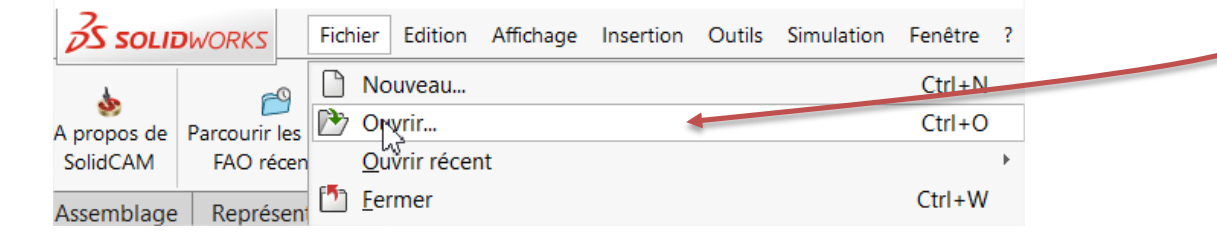

#### • Créer un nouveau projet SolidCam

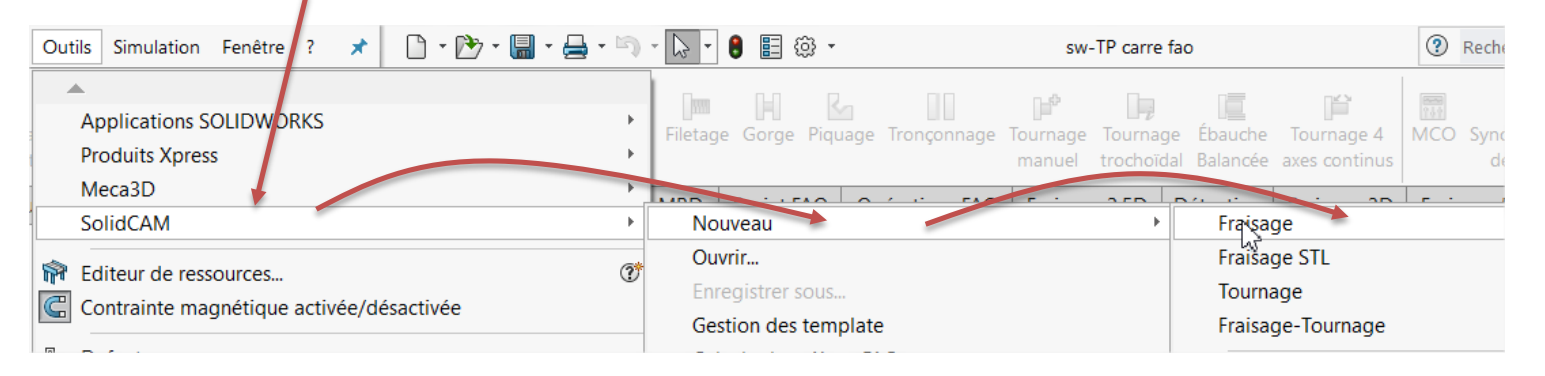

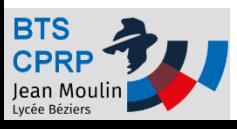

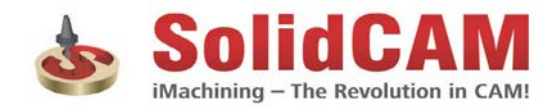

# Créer un fichier SolidCam (2/2)

• Renseigner : origine, Pièce brute, Pièce finie

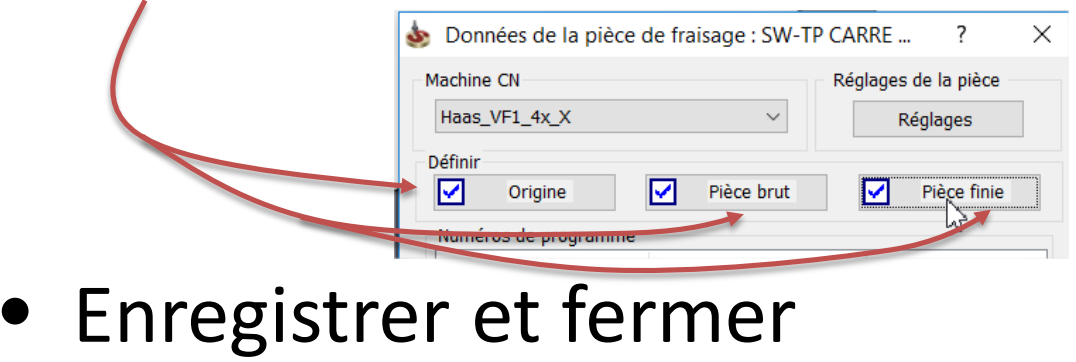

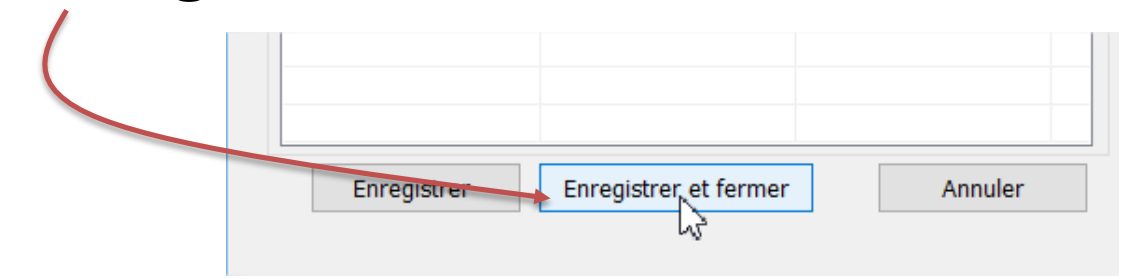

• **A partir de ce moment un fichier SolidCam est créé dans même répertoire que la pièce**

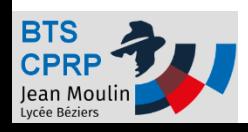

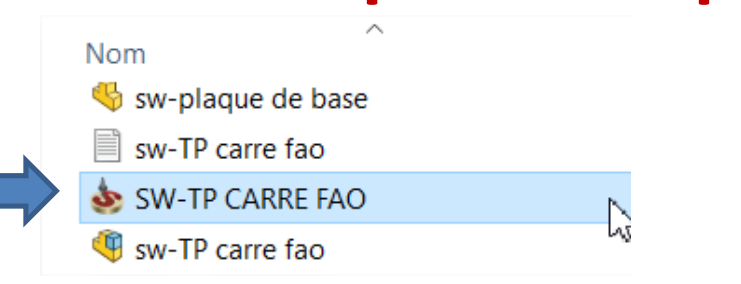

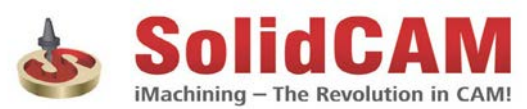

# Vérifier que le fichier est créé

• On peut vérifier que le fichier SolidCam est bien créé à l'emplacement désiré

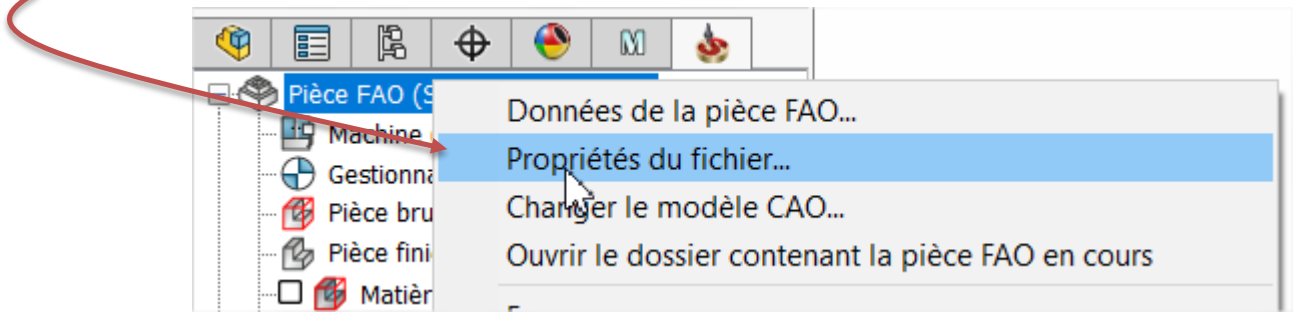

• Vérifier le répertoire du fichier SolidCam

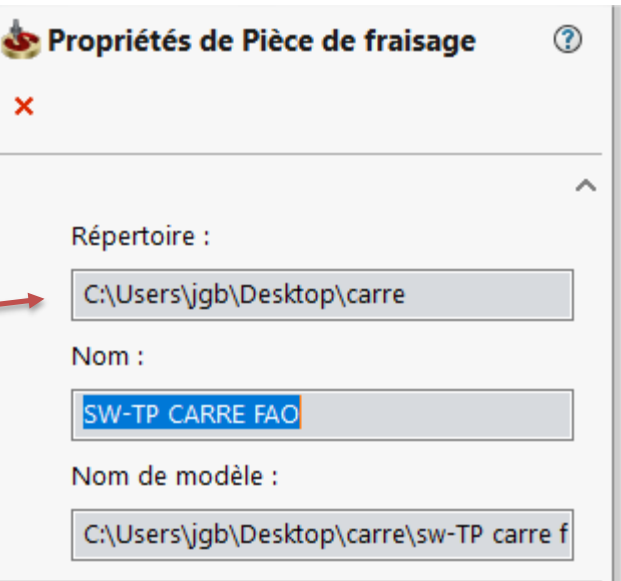

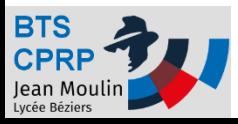

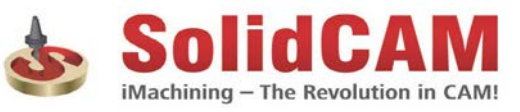

### Modifier le nom d'un fichier

• On peut modifier le nom d'un fichier

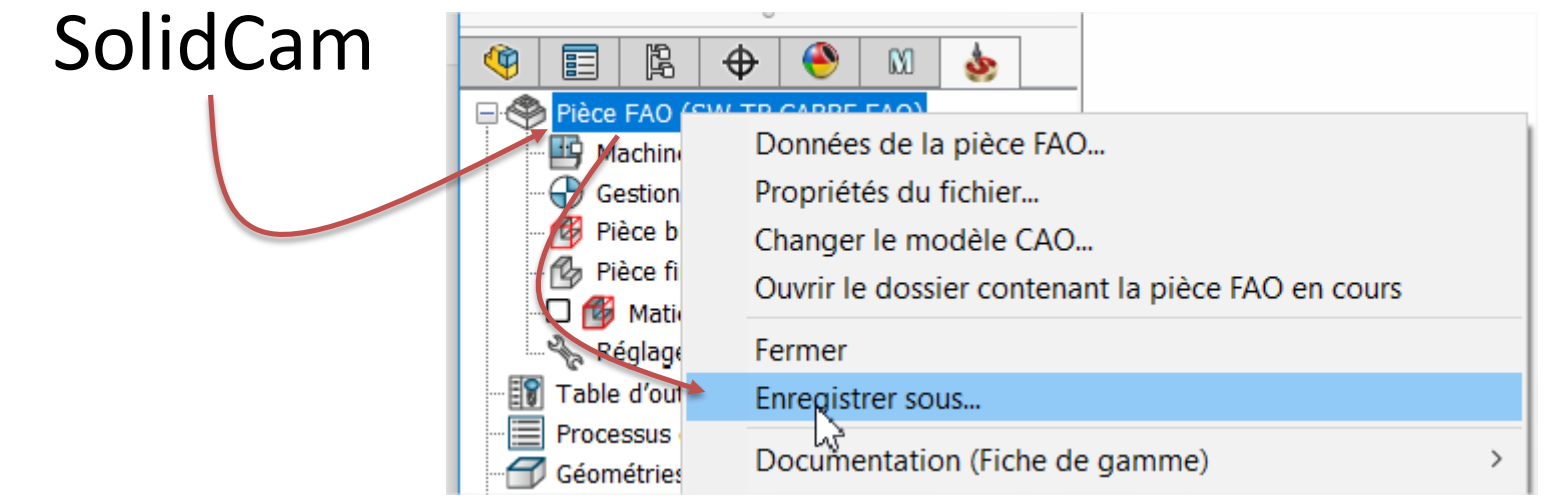

• Donner un nouveau nom

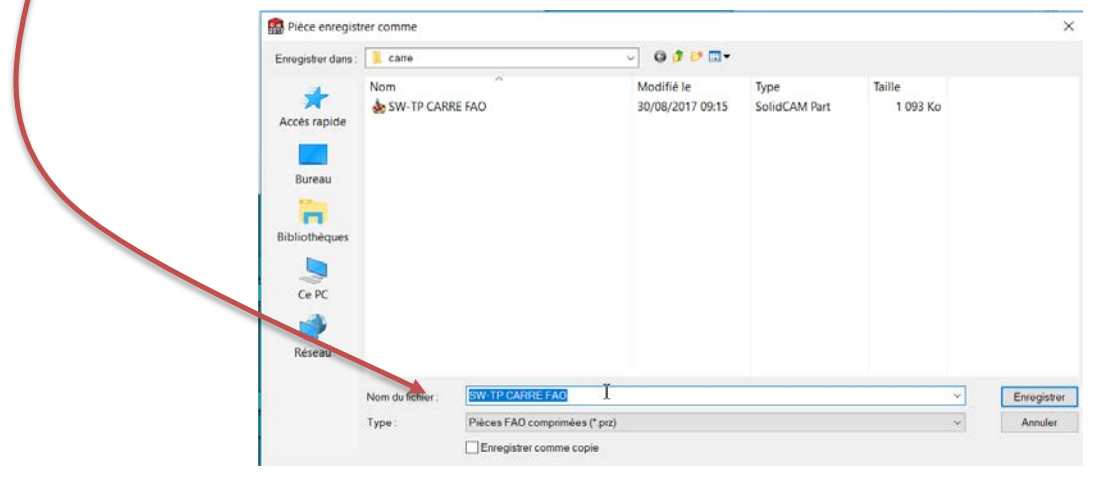

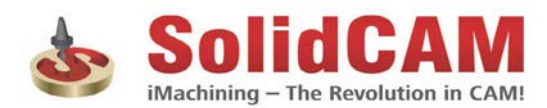

#### Ouvrir un fichier SolidCam

• Ouvrir Solidworks -

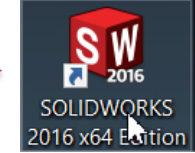

• Ouvrir un fichier SolidCam existant

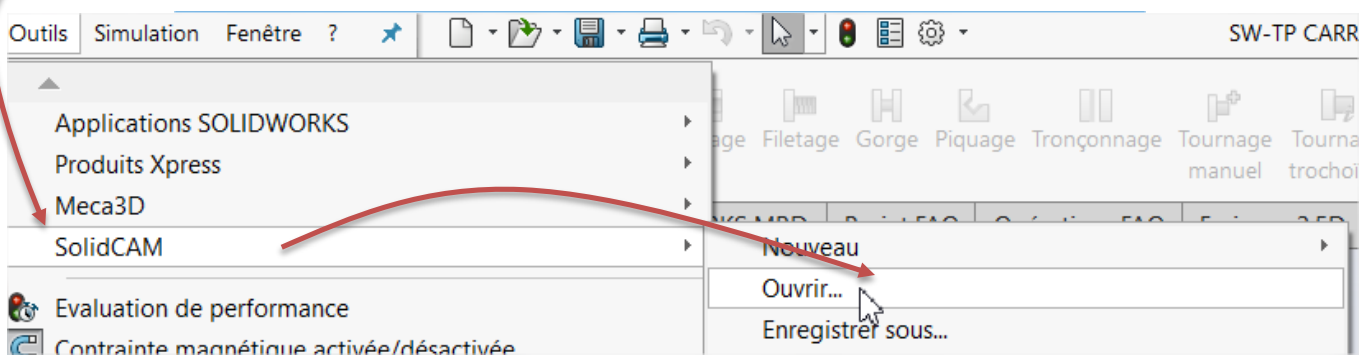

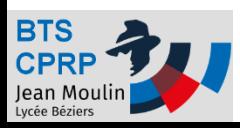

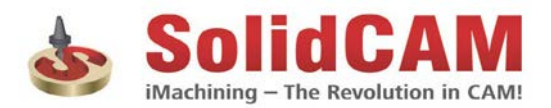

### Fermer un fichier SolidCam

- Lors de la réalisation de la FAO, SolidCam enregistre le projet dans le dossier temporaire
- A la fin du travail, on quitte SolidCam

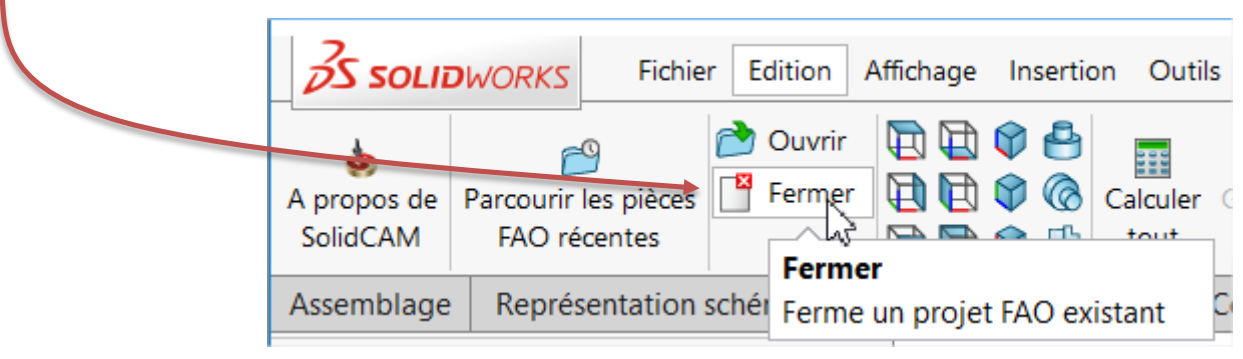

- Le fichier .prz est mis à jour : le projet est sauvegardé !
- **Ne pas utiliser les enregistrement de fichiers SolidWorks pour quitter SolidCam**

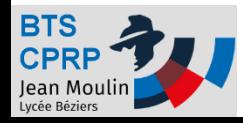

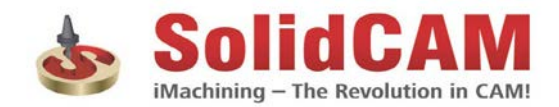

# Modifier la pièce à usiner (1/2)

On peut modifier la pièce à usiner

- Fermer la FAO SolidCam
- Ouvrir la pièce SolidWorks
	- Modifier la pièce
	- Enregistrer la pièce

#### • Rouvrir le fichier SolidCam

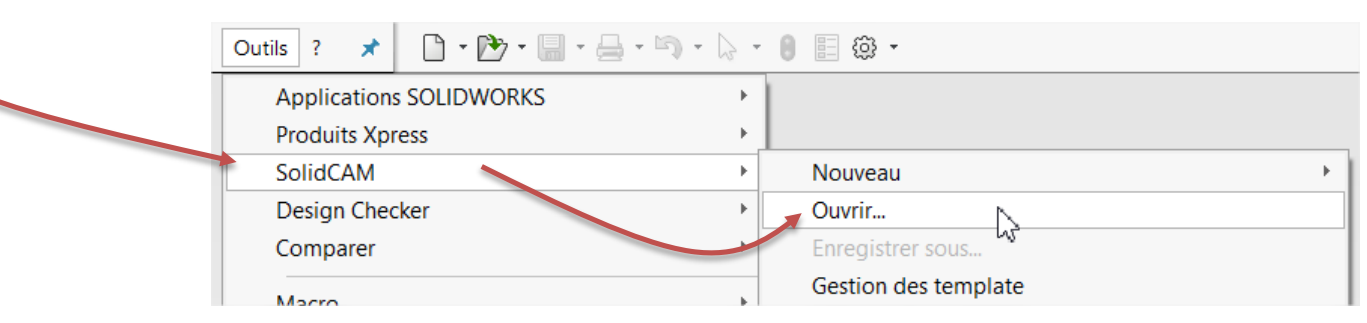

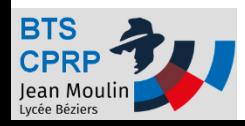

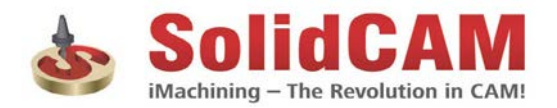

# Modifier la pièce à usiner (2/2)

• Accepter le changement de modèle

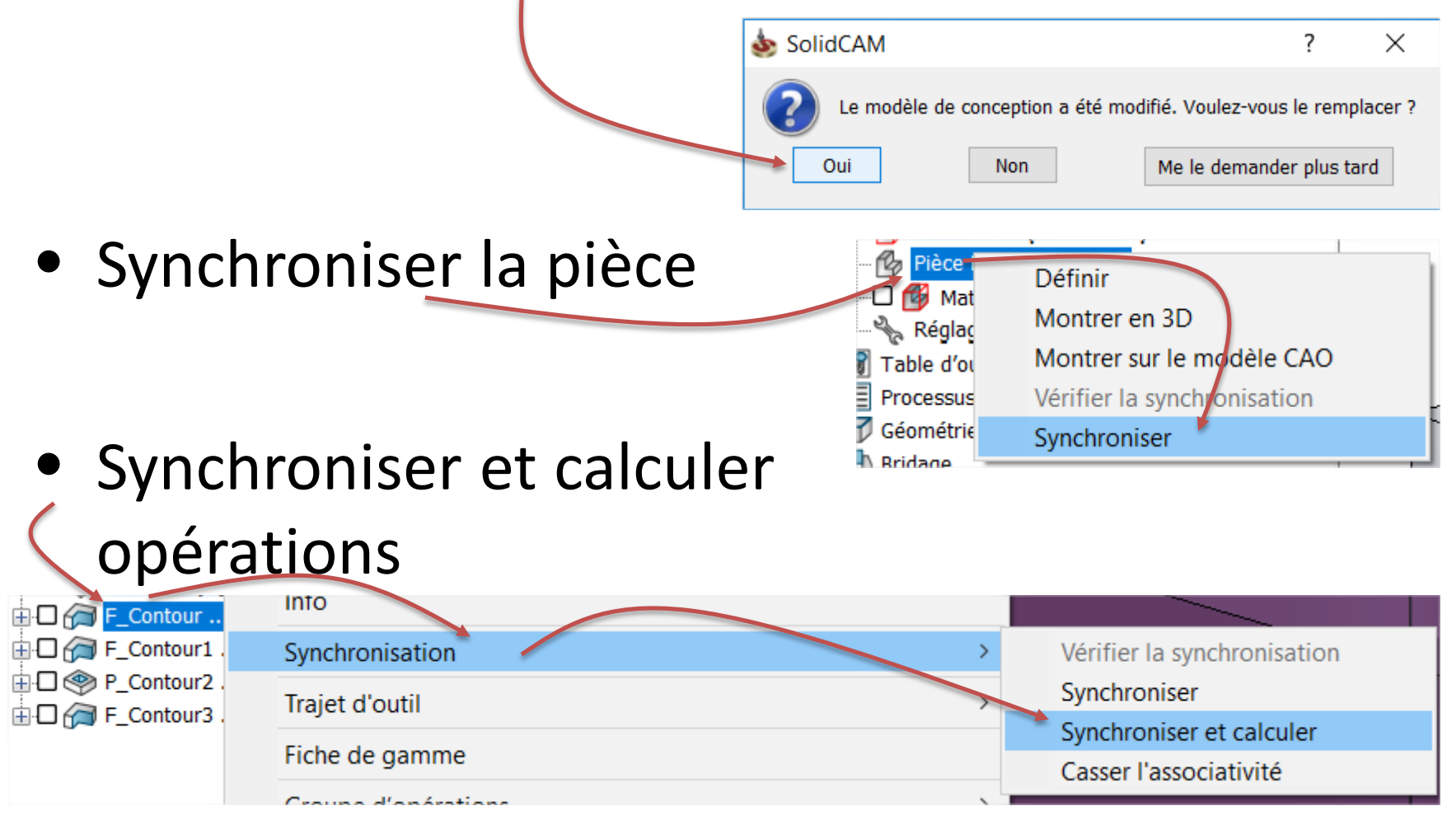

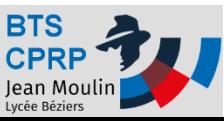

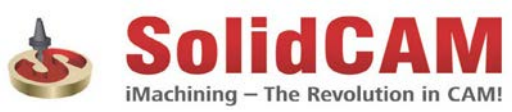

#### Comprendre les fichiers SolidCam (1/2)

- SolidCam crée
	- un fichier .prz

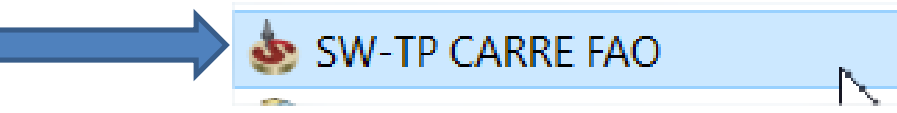

– Des fichiers temporaires

- Pendant le travail sur SolidCam :
	- seuls les fichiers temporaires sont mis à jour
	- **Le fichier .prz n'est mis à jour qu'à la sortie de SolidCam**

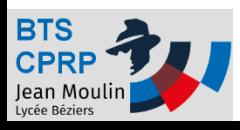

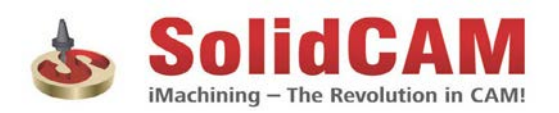

### Comprendre les fichiers SolidCam (2/2)

Ouverture (ou création) du fichier FAO : une copie du fichier .prz est copiée dans la fichier temporaire

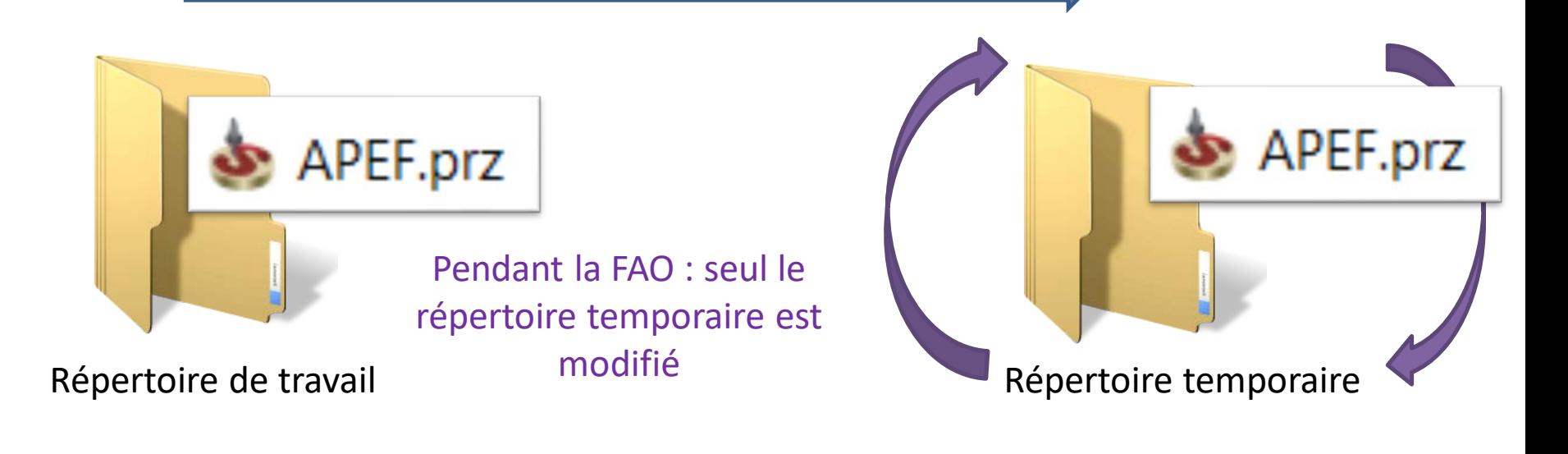

Fermeture du fichier FAO : le fichier .prz du répertoire de travail est mis à jour à partir des données du répertoire temporaire

**Remarque :** le fichier .prz contient : la FAO SolidWorks, une copie du fichier CAO, un lien vers le fichier CAO original

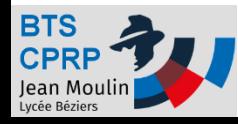

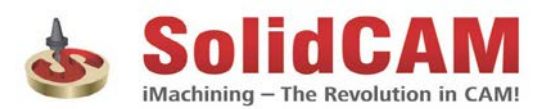

#### En cas de « plantage »

• Il peut arriver que le SolidCam (ou SolidWorks) « plante » pendant une session SolidCam.

 $\times$ 

- Il faut alors :
	- Ouvrir le fichier le plus récent
	- Choisir de continuer avec le dossier temporaire si SolidCam le propose

Ambigüité dans le fichier

SolidCAM a trouvé une pièce FAO du même nom dans le dossier temporaire. Que souhaitez vous faire ? Nous vous conseillons de continuer avec la version du fichier temporaire :

Continuer avec la version du dossier temporaire

◯ Continuer avec le fichier FAO original

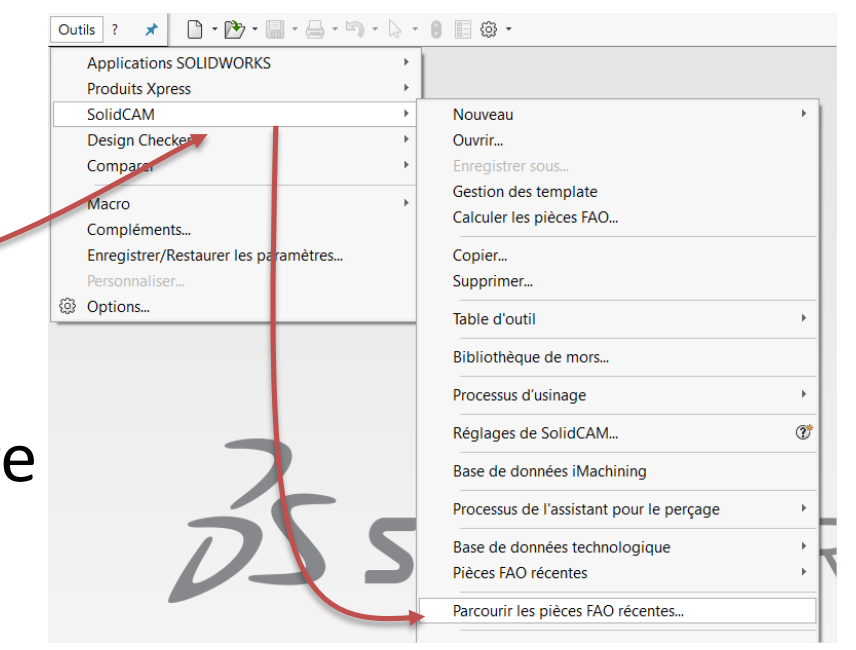

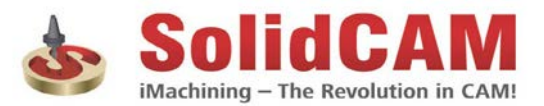

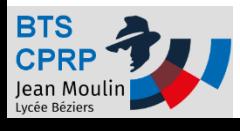

ок

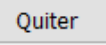

# Bonne chance avec les fichiers SolidCam / SolidWorks !

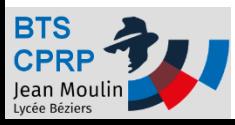

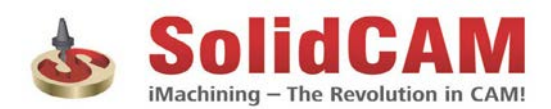